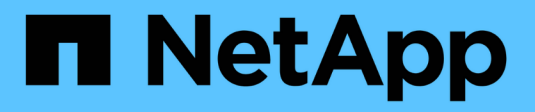

## **Configure el acceso de SMB a una SVM** ONTAP 9

NetApp April 24, 2024

This PDF was generated from https://docs.netapp.com/es-es/ontap/smb-config/configure-access-svmtask.html on April 24, 2024. Always check docs.netapp.com for the latest.

# **Tabla de contenidos**

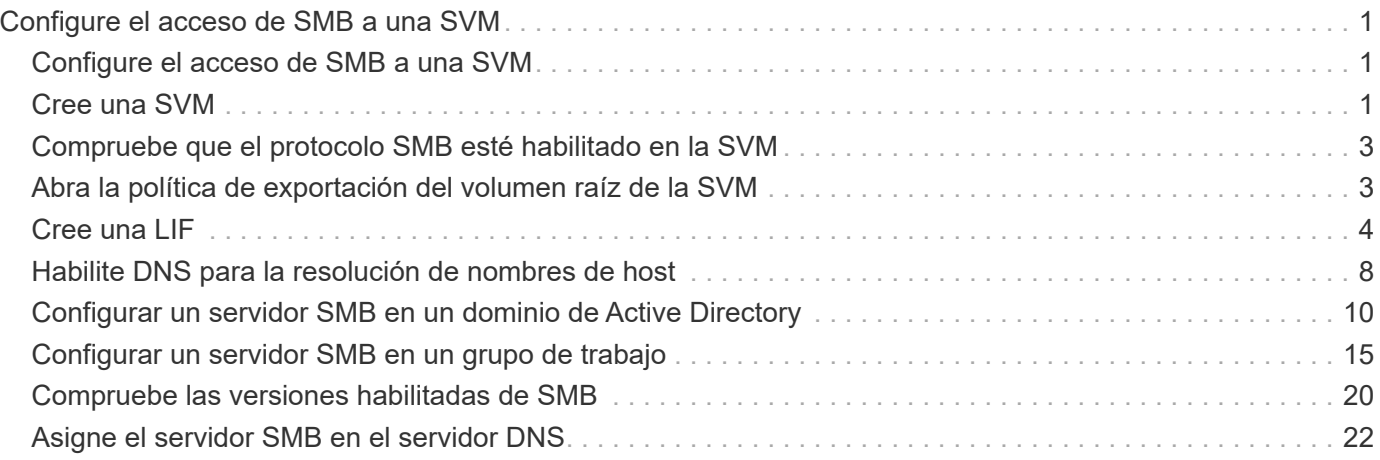

# <span id="page-2-0"></span>**Configure el acceso de SMB a una SVM**

## <span id="page-2-1"></span>**Configure el acceso de SMB a una SVM**

Si todavía no tiene una SVM configurada para el acceso de cliente de SMB, debe crear y configurar una SVM nueva o configurar una SVM existente. La configuración de SMB implica abrir el acceso a volumen raíz de SVM, crear un servidor SMB, crear una LIF, habilitar la resolución de nombres de host, configurar servicios de nombres y, si lo desea, Habilitar la seguridad Kerberos.

## <span id="page-2-2"></span>**Cree una SVM**

Si no tiene al menos una SVM en un clúster para proporcionar acceso a los datos a los clientes de SMB, debe crear una.

## **Antes de empezar**

• A partir de ONTAP 9.13.1, puede establecer una capacidad máxima para una máquina virtual de almacenamiento. También puede configurar alertas cuando la SVM se acerca a un nivel de umbral de capacidad. Para obtener más información, consulte [Gestionar la capacidad de SVM.](https://docs.netapp.com/es-es/ontap/system-admin/manage-svm-capacity.html)

## **Pasos**

- 1. Cree una SVM: vserver create -vserver *svm\_name* -rootvolume *root\_volume\_name* -aggregate aggregate name -rootvolume-security-style ntfs -language C.UTF-8 -ipspace *ipspace\_name*
	- Utilice el valor NTFS para -rootvolume-security-style opción.
	- Utilice el C.UTF-8 predeterminado -language opción.
	- La ipspace el ajuste es opcional.
- 2. Compruebe la configuración y el estado de la SVM recién creada: vserver show -vserver *vserver\_name*

La Allowed Protocols El campo debe incluir CIFS. Puede editar esta lista más tarde.

La Vserver Operational State el campo debe mostrar la running estado. Si muestra la initializing estado, significa que hubo un error en algunas operaciones intermedias, como la creación del volumen raíz, y que debe eliminarse la SVM y volver a crearla.

## **Ejemplos**

El siguiente comando crea una SVM para el acceso de los datos en el espacio IP ipspaceA:

```
cluster1::> vserver create -vserver vs1.example.com -rootvolume root vs1
-aggregate aggr1
-rootvolume-security-style ntfs -language C.UTF-8 -ipspace ipspaceA
[Job 2059] Job succeeded:
Vserver creation completed
```
El siguiente comando muestra que se creó una SVM con un volumen raíz de 1 GB, y se inició automáticamente y está en running estado. El volumen raíz tiene una política de exportación predeterminada que no incluye reglas, por lo que el volumen raíz no se exporta tras la creación.

```
cluster1::> vserver show -vserver vs1.example.com
                                        Vserver: vs1.example.com
                                   Vserver Type: data
                                Vserver Subtype: default
                                   Vserver UUID: b8375669-19b0-11e5-b9d1-
00a0983d9736
                                    Root Volume: root_vs1
                                      Aggregate: aggr1
                                     NIS Domain: -
                    Root Volume Security Style: ntfs
                                    LDAP Client: -
                  Default Volume Language Code: C.UTF-8
                                Snapshot Policy: default
                                        Comment:
                                   Quota Policy: default
                 List of Aggregates Assigned: -
 Limit on Maximum Number of Volumes allowed: unlimited
                           Vserver Admin State: running
                     Vserver Operational State: running
    Vserver Operational State Stopped Reason: -
                              Allowed Protocols: nfs, cifs, fcp, iscsi, ndmp
                          Disallowed Protocols: -
                               QoS Policy Group: -
                                    Config Lock: false
                                   IPspace Name: ipspaceA
```
A partir de ONTAP 9.13.1, puede establecer una plantilla de grupo de políticas de calidad de servicio adaptativa, aplicando un límite máximo y mínimo de rendimiento a los volúmenes en la SVM. Solo puede aplicar esta política después de crear la SVM. Para obtener más información sobre este proceso, consulte [Defina una plantilla de grupo de políticas adaptativas](https://docs.netapp.com/es-es/ontap/performance-admin/adaptive-policy-template-task.html).

## <span id="page-4-0"></span>**Compruebe que el protocolo SMB esté habilitado en la SVM**

Antes de poder configurar y utilizar SMB en las SVM, debe comprobar que el protocolo esté habilitado.

## **Acerca de esta tarea**

Esto suele hacerse durante la configuración de la SVM, pero si no ha habilitar el protocolo durante la configuración, puede habilitarla más adelante mediante el vserver add-protocols comando.

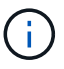

Una vez creado, no puede agregar ni quitar un protocolo de una LIF.

También puede deshabilitar protocolos en las SVM mediante el vserver remove-protocols comando.

#### **Pasos**

1. Compruebe qué protocolos están habilitados y deshabilitados actualmente para la SVM: vserver show -vserver vserver name -protocols

También puede utilizar el vserver show-protocols Comando para ver los protocolos habilitados actualmente en todas las SVM del clúster.

- 2. Si es necesario, habilite o deshabilite un protocolo:
	- Para habilitar el protocolo SMB: vserver add-protocols -vserver vserver\_name -protocols cifs
	- Para desactivar un protocolo: vserver remove-protocols -vserver vserver\_name -protocols protocol name[, protocol name, ...]
- 3. Confirme que los protocolos activados y deshabilitados se han actualizado correctamente: vserver show -vserver vserver name -protocols

#### **Ejemplo**

El siguiente comando muestra qué protocolos están habilitados y deshabilitados actualmente (permitidos y deshabilitados) en la SVM llamada vs1:

vs1::> vserver show -vserver vs1.example.com -protocols Vserver Allowed Protocols Disallowed Protocols ----------- ---------------------- ---------------------- vs1.example.com cifs nfs, fcp, iscsi, ndmp

El siguiente comando permite acceder a través de SMB añadiendo cifs A la lista de protocolos habilitados en la SVM llamada vs1:

vs1::> vserver add-protocols -vserver vs1.example.com -protocols cifs

## <span id="page-4-1"></span>**Abra la política de exportación del volumen raíz de la SVM**

La política de exportación predeterminada del volumen raíz de la SVM debe incluir una

regla para permitir que todos los clientes tengan acceso abierto a través de SMB. Sin esta regla, se deniega el acceso a la SVM y a sus volúmenes a todos los clientes SMB.

## **Acerca de esta tarea**

Cuando se crea una SVM nueva, se crea automáticamente una política de exportación predeterminada (denominada predeterminada) para el volumen raíz de la SVM. Debe crear una o varias reglas para la política de exportación predeterminada para que los clientes puedan acceder a los datos de la SVM.

Debe verificar que todo el acceso a SMB esté abierto en la política de exportación predeterminada y, más adelante, restringir el acceso a volúmenes individuales mediante la creación de políticas de exportación personalizadas para volúmenes o qtrees individuales.

## **Pasos**

1. Si va a utilizar una SVM existente, compruebe la política de exportación de volumen raíz predeterminada: vserver export-policy rule show

El resultado del comando debe ser similar a lo siguiente:

```
cluster::> vserver export-policy rule show -vserver vs1.example.com
-policyname default -instance
                                       Vserver: vs1.example.com
                                   Policy Name: default
                                    Rule Index: 1
                               Access Protocol: cifs
Client Match Hostname, IP Address, Netgroup, or Domain: 0.0.0.0/0
                                RO Access Rule: any
                                RW Access Rule: any
User ID To Which Anonymous Users Are Mapped: 65534
                      Superuser Security Types: any
                 Honor SetUID Bits in SETATTR: true
                     Allow Creation of Devices: true
```
Si existe una regla de este tipo que permite el acceso abierto, esta tarea se completa. De lo contrario, continúe con el siguiente paso.

- 2. Cree una regla de exportación para el volumen raíz de la SVM: vserver export-policy rule create -vserver vserver\_name -policyname default -ruleindex 1 -protocol cifs -clientmatch 0.0.0.0/0 -rorule any -rwrule any -superuser any
- 3. Compruebe la creación de reglas mediante vserver export-policy rule show comando.

## **Resultados**

Ahora, cualquier cliente de SMB puede acceder a cualquier volumen o qtree creado en la SVM.

## <span id="page-5-0"></span>**Cree una LIF**

Una LIF es una dirección IP asociada con un puerto físico o lógico. Si hay un fallo de un componente, un LIF puede conmutar al respaldo o migrarse a un puerto físico diferente, lo que continúa comunicándose con la red.

## **Antes de empezar**

- El puerto de red físico o lógico subyacente debe haber sido configurado para el administrador up estado.
- Si tiene pensado utilizar un nombre de subred para asignar la dirección IP y el valor de máscara de red para una LIF, la subred ya debe existir.

Las subredes contienen un grupo de direcciones IP que pertenecen a la misma subred de capa 3. Se crean mediante la network subnet create comando.

• El mecanismo para especificar el tipo de tráfico que maneja una LIF ha cambiado. Para ONTAP 9.5 y versiones anteriores, LIF usaba funciones para especificar el tipo de tráfico que gestionaría. A partir de ONTAP 9.6, los LIF utilizan políticas de servicio para especificar el tipo de tráfico que manejaría.

## **Acerca de esta tarea**

- Puede crear tanto LIF IPv4 como IPv6 en el mismo puerto de red.
- Si tiene un gran número de LIF en su clúster, puede verificar la capacidad de LIF admitida en el clúster mediante el network interface capacity show Comando y la capacidad de LIF admitida en cada nodo mediante el network interface capacity details show (en el nivel de privilegio avanzado).
- A partir de ONTAP 9.7, si ya existen otras LIF para la SVM en la misma subred, no es necesario especificar el puerto de inicio de la LIF. ONTAP elige automáticamente un puerto aleatorio en el nodo raíz especificado en el mismo dominio de retransmisión que las otras LIF ya configuradas en la misma subred.

## **Pasos**

1. Cree una LIF:

```
network interface create -vserver vserver_name -lif lif_name -role data -data
-protocol cifs -home-node node_name -home-port port_name {-address IP_address
-netmask IP_address | -subnet-name subnet name} -firewall-policy data -auto
-revert {true|false}
```
## **ONTAP 9.5 y anteriores**

`network interface create -vserver *vserver\_name* -lif *lif\_name* -role data -data-protocol cifs -home-node *node\_name* -home-port *port\_name* {-address *IP\_address* -netmask *IP\_address*

-subnet-name *subnet name*} -firewall-policy data -auto-revert {true

false}`

## **ONTAP 9.6 y posterior**

`network interface create -vserver *vserver\_name* -lif *lif\_name* -service-policy *service\_policy\_name* -home -node *node\_name* -home-port *port\_name* {-address *IP\_address* -netmask *IP\_address*

-subnet-name *subnet\_name*} -firewall-policy data -auto-revert {true

false}`

◦ La -role No se requiere el parámetro al crear una LIF con una política de servicio (a partir de ONTAP 9.6).

- La -data-protocol No se requiere el parámetro al crear una LIF con una política de servicio (a partir de ONTAP 9.6). Cuando se utiliza ONTAP 9,5 y versiones anteriores, el -data-protocol Debe especificarse el parámetro cuando se crea el LIF y no se puede modificar más adelante sin destruir ni volver a crear la LIF de datos.
- -home-node Es el nodo al que devuelve el LIF cuando el network interface revert El comando se ejecuta en la LIF.

También puede especificar si el LIF debería volver automáticamente al nodo raíz y al puerto raíz con el -auto-revert opción.

- -home-port Es el puerto físico o lógico al que devuelve la LIF cuando el network interface revert El comando se ejecuta en la LIF.
- Puede especificar una dirección IP con el -address y.. -netmask o puede habilitar la asignación desde una subred con -subnet name opción.
- Al usar una subred para suministrar la dirección IP y la máscara de red, si la subred se definió con una puerta de enlace, se añadirá automáticamente a la SVM una ruta predeterminada a esa puerta de enlace cuando se cree una LIF con dicha subred.
- Si asigna direcciones IP manualmente (sin una subred), es posible que deba configurar una ruta predeterminada para una puerta de enlace si hay clientes o controladores de dominio en una subred IP diferente. La network route create La página man contiene información sobre la creación de una ruta estática dentro de una SVM.
- Para la -firewall-policy opción, utilice el mismo valor predeterminado data Como el rol de LIF.

Si lo desea, puede crear y agregar una política de firewall personalizada más adelante.

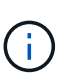

A partir de ONTAP 9.10.1, las políticas de firewall están obsoletas y sustituidas por completo por políticas de servicios LIF. Para obtener más información, consulte ["Configurar](https://docs.netapp.com/es-es/ontap/networking/configure_firewall_policies_for_lifs.html) [políticas de firewall para LIF".](https://docs.netapp.com/es-es/ontap/networking/configure_firewall_policies_for_lifs.html)

- -auto-revert Permite especificar si un LIF de datos se revierte automáticamente a su nodo principal en circunstancias como el inicio, los cambios en el estado de la base de datos de gestión o el momento en que se realiza la conexión de red. El valor predeterminado es false, pero puede establecerlo en false según las políticas de administración de red del entorno.
- 2. Compruebe que la LIF se ha creado correctamente:

network interface show

3. Compruebe que se pueda acceder a la dirección IP configurada:

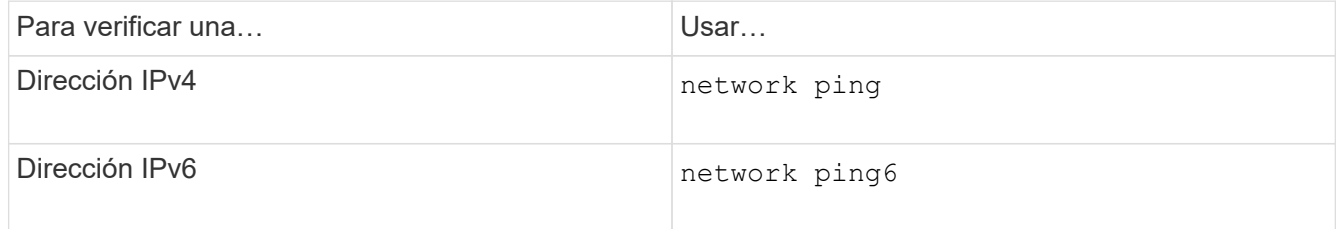

## **Ejemplos**

El siguiente comando crea una LIF y especifica la dirección IP y los valores de máscara de red mediante el -address y.. -netmask parámetros:

```
network interface create -vserver vs1.example.com -lif datalif1 -role data
-data-protocol cifs -home-node node-4 -home-port e1c -address 192.0.2.145
-netmask 255.255.255.0 -firewall-policy data -auto-revert true
```
El siguiente comando crea una LIF y asigna valores de dirección IP y máscara de red a partir de la subred especificada (denominada cliente1\_sub):

```
network interface create -vserver vs3.example.com -lif datalif3 -role data
-data-protocol cifs -home-node node-3 -home-port e1c -subnet-name
client1 sub -firewall-policy data -auto-revert true
```
El siguiente comando muestra todas las LIF del clúster-1. Data LIF datalif1 y datalif3 están configurados con direcciones IPv4, y datalif4 está configurado con una dirección IPv6:

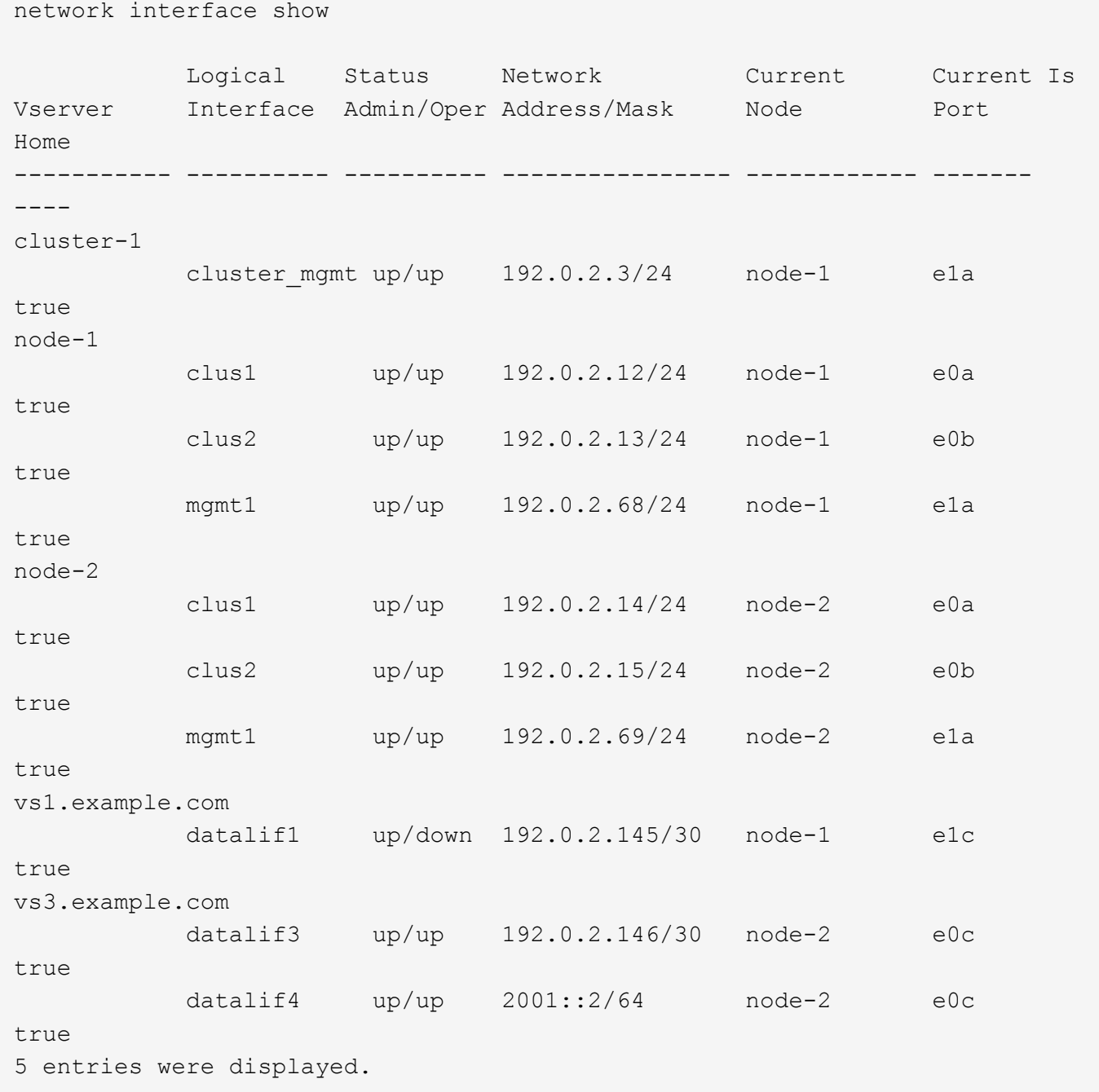

El siguiente comando muestra cómo crear una LIF de datos NAS asignada con default-data-files política de servicio:

```
network interface create -vserver vs1 -lif lif2 -home-node node2 -homeport
e0d -service-policy default-data-files -subnet-name ipspace1
```
## <span id="page-9-0"></span>**Habilite DNS para la resolución de nombres de host**

Puede utilizar el vserver services name-service dns Comando para habilitar DNS en una SVM y configurarlo para usar DNS en la resolución de nombres de host. Los nombres de host se resuelven mediante servidores DNS externos.

## **Antes de empezar**

Un servidor DNS para todo el sitio debe estar disponible para las búsquedas de nombre de host.

Debe configurar más de un servidor DNS para evitar un único punto de error. La vserver services nameservice dns create El comando emite una advertencia si introduce solo un nombre de servidor DNS.

## **Acerca de esta tarea**

La *Network Management Guide* contiene información acerca de la configuración de DNS dinámico en la SVM.

## **Pasos**

1. Habilite DNS en la SVM: vserver services name-service dns create -vserver vserver name -domains domain name -name-servers ip addresses -state enabled

El siguiente comando habilita los servidores DNS externos en la SVM vs1:

```
vserver services name-service dns create -vserver vs1.example.com
-domains example.com -name-servers 192.0.2.201,192.0.2.202 -state
enabled
```
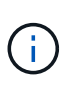

A partir de ONTAP 9,2, el vserver services name-service dns create El comando realiza una validación automática de la configuración e informa de un mensaje de error si ONTAP no puede ponerse en contacto con el servidor de nombres.

2. Muestre las configuraciones del dominio DNS mediante vserver services name-service dns show comando. ''

El siguiente comando muestra las configuraciones de DNS de todas las SVM del clúster:

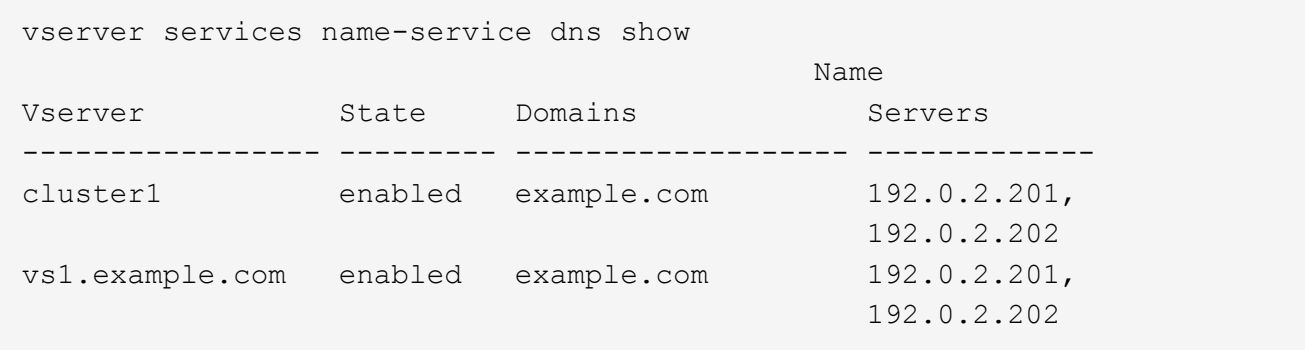

El siguiente comando muestra información detallada de la configuración de DNS para SVM vs1:

```
vserver services name-service dns show -vserver vs1.example.com
                 Vserver: vs1.example.com
                  Domains: example.com
            Name Servers: 192.0.2.201, 192.0.2.202
      Enable/Disable DNS: enabled
          Timeout (secs): 2
        Maximum Attempts: 1
```
3. Valide el estado de los servidores de nombres utilizando vserver services name-service dns check comando.

La vserver services name-service dns check El comando está disponible a partir de ONTAP 9.2.

vserver services name-service dns check -vserver vs1.example.com Vserver Name Server Status Status Details ---------------- ------------- ---------- ------------------------- vs1.example.com 10.0.0.50 up Response time (msec): 2 vs1.example.com 10.0.0.51 up Response time (msec): 2

## <span id="page-11-0"></span>**Configurar un servidor SMB en un dominio de Active Directory**

## **Configurar los servicios de tiempo**

Antes de crear un servidor SMB en una controladora de Active Domain, debe asegurarse de que la hora y la hora del clúster de los controladores de dominio al que pertenecerá el servidor SMB coincidan con en un plazo de cinco minutos.

## **Acerca de esta tarea**

Debe configurar los servicios NTP del clúster para que usen los mismos servidores NTP para la sincronización horaria que utiliza el dominio de Active Directory.

A partir de ONTAP 9.5, puede configurar el servidor NTP con autenticación simétrica.

## **Pasos**

- 1. Configure los servicios de hora mediante el cluster time-service ntp server create comando.
	- Para configurar los servicios de hora sin autenticación simétrica, introduzca el siguiente comando: cluster time-service ntp server create -server server ip address
	- Para configurar los servicios de hora con autenticación simétrica, introduzca el siguiente comando: cluster time-service ntp server create -server server\_ip\_address -key-id key id cluster time-service ntp server create -server 10.10.10.1 cluster

time-service ntp server create -server 10.10.10.2

2. Compruebe que los servicios de hora se han configurado correctamente mediante el cluster timeservice ntp server show comando.

cluster time-service ntp server show

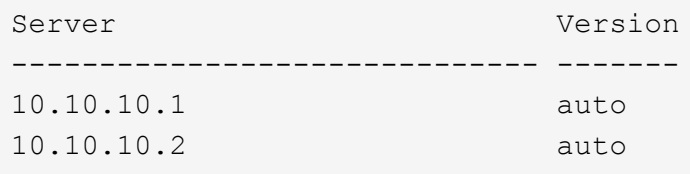

## **Comandos para gestionar la autenticación simétrica en servidores NTP**

A partir de ONTAP 9.5, se admite la versión 3 del protocolo de tiempo de redes (NTP). NTPv3 incluye autenticación simétrica mediante claves SHA-1 que aumenta la seguridad de la red.

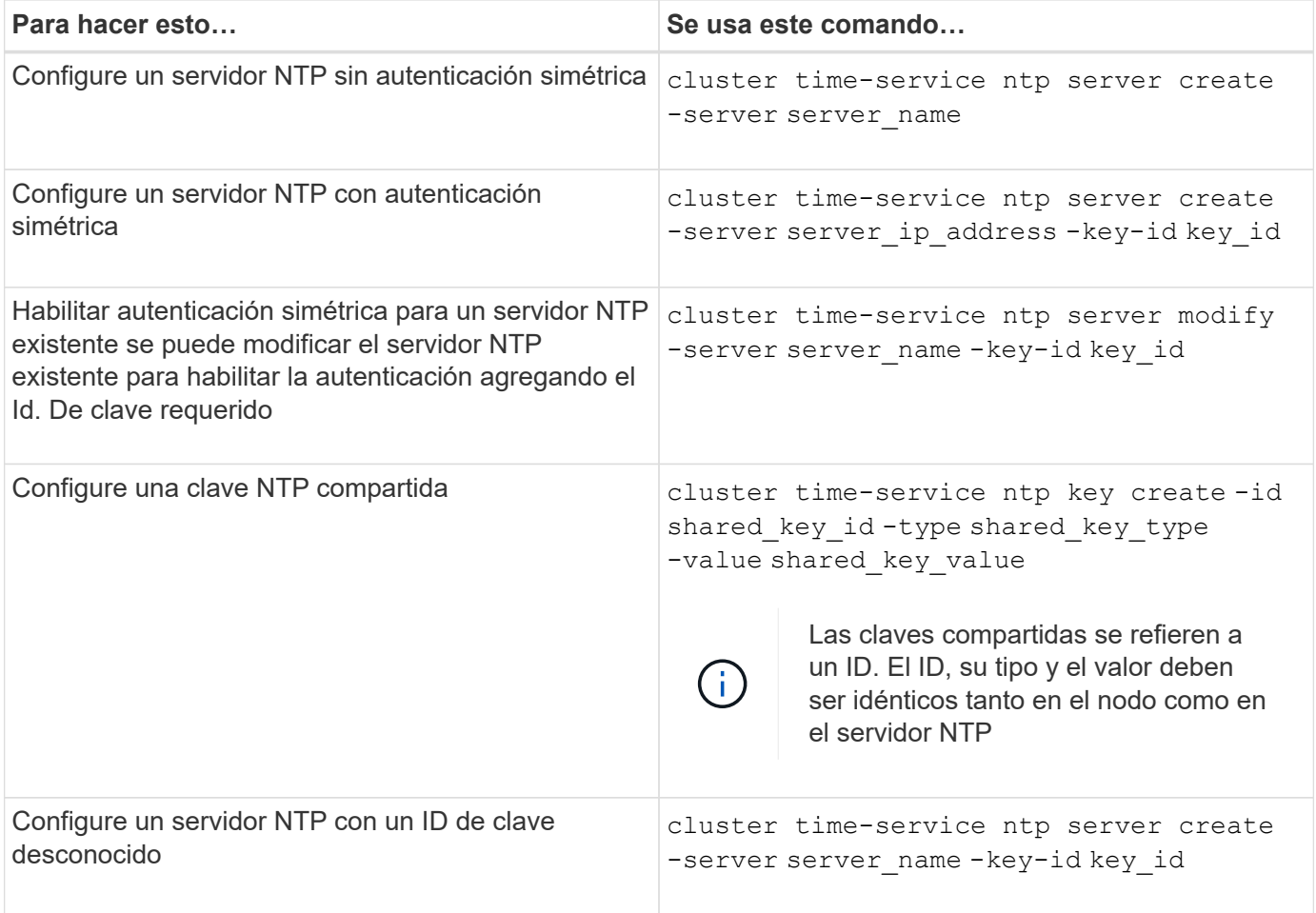

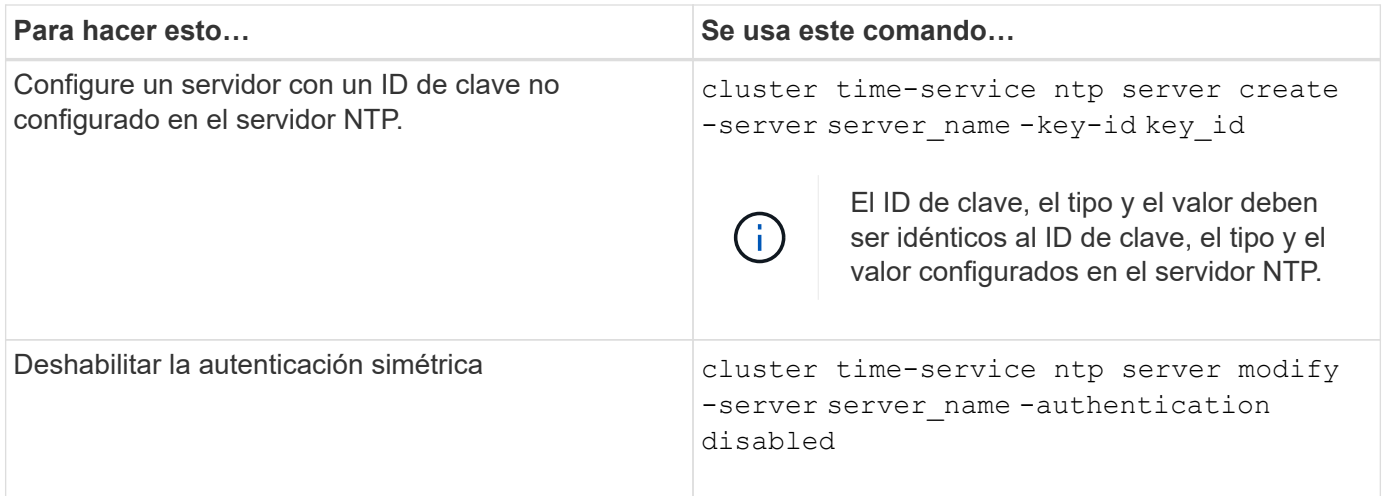

## **Cree un servidor SMB en un dominio de Active Directory**

Puede utilizar el vserver cifs create Para crear un servidor SMB en la SVM y especificar el dominio de Active Directory (AD) al que pertenece.

## **Antes de empezar**

Las SVM y los LIF que utiliza para servir datos deben haberse configurado para permitir el protocolo SMB. Las LIF deben poder conectarse a los servidores DNS configurados en la SVM y a un controlador de dominio AD del dominio al que desea unirse al servidor SMB.

Cualquier usuario con autorización para crear cuentas de máquina en el dominio de AD al que se va a unir el servidor SMB puede crear el servidor SMB en la SVM. Esto puede incluir usuarios de otros dominios.

A partir de ONTAP 9.7, el administrador de AD puede proporcionarle un URI a un archivo keytab como alternativa a proporcionarle un nombre y una contraseña a una cuenta de Windows con privilegios. Cuando reciba el URI, inclúyalo en el -keytab-uri con el vserver cifs comandos.

## **Acerca de esta tarea**

Al crear un servidor SMB en un dominio de directorio de actividades:

- Debe usar el nombre de dominio completo (FQDN) al especificar el dominio.
- La configuración predeterminada es agregar la cuenta de máquina del servidor SMB al objeto CN=Computer de Active Directory.
- Puede optar por agregar el servidor SMB a una unidad organizativa (OU) diferente mediante el -ou opción.
- Opcionalmente, puede elegir agregar una lista delimitada por comas de uno o más alias NetBIOS (hasta 200) para el servidor SMB.

La configuración de alias NetBIOS para un servidor SMB puede ser útil cuando está consolidando datos de otros servidores de archivos en el servidor SMB y desea que el servidor SMB responda a los nombres de los servidores originales.

La vserver cifs las páginas de manual contienen parámetros opcionales y requisitos de nomenclatura adicionales.

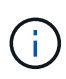

A partir de ONTAP 9.1, puede habilitar SMB versión 2.0 para conectarse a un controlador de dominio (DC). Hacerlo es necesario si ha deshabilitado SMB 1.0 en controladores de dominio. A partir de ONTAP 9.2, SMB 2.0 está habilitado de forma predeterminada.

A partir de ONTAP 9.8, puede especificar que se cifren las conexiones a los controladores de dominio. ONTAP requiere cifrado para las comunicaciones del controlador de dominio cuando el -encryption-required -for-dc-connection opción establecida en true; el valor predeterminado es false. Cuando se establece la opción, solo se utilizará el protocolo SMB3 para las conexiones ONTAP-DC, ya que el cifrado solo es compatible con SMB3. .

["Gestión de SMB"](https://docs.netapp.com/es-es/ontap/smb-admin/index.html) Contiene más información acerca de las opciones de configuración del servidor SMB.

## **Pasos**

1. Compruebe que SMB tiene licencia en el clúster: system license show -package cifs

La licencia SMB se incluye con ["ONTAP One"](https://docs.netapp.com/us-en/ontap/system-admin/manage-licenses-concept.html#licenses-included-with-ontap-one). Si no tiene ONTAP One y la licencia no está instalada, póngase en contacto con su representante de ventas.

No se requiere una licencia de CIFS si el servidor SMB se usará solo para autenticación.

2. Cree el servidor SMB en un dominio de AD: vserver cifs create -vserver vserver name -cifs-server smb server name -domain FQDN [-ou organizational unit][-netbiosaliases NetBIOS name, ...][-keytab-uri {(ftp|http)://hostname|IP address}][comment text]

Al unirse a un dominio, este comando puede tardar varios minutos en completarse.

El siguiente comando crea el servidor SMB «s' mb\_server01» en el dominio "'example.com`":

```
cluster1::> vserver cifs create -vserver vs1.example.com -cifs-server
smb server01 -domain example.com
```
El siguiente comando crea el servidor SMB «smemoria\_servidor 2» en el dominio «mydomain.com`" y autentica al administrador ONTAP con un archivo keytab:

cluster1::> vserver cifs create -vserver vs1.mydomain.com -cifs-server smb server02 -domain mydomain.com -keytab-uri http://admin.mydomain.com/ontap1.keytab

3. Compruebe la configuración del servidor SMB mediante el vserver cifs show comando.

En este ejemplo, el resultado del comando muestra que se creó en SVM vs1.example.com un servidor SMB denominado "MB\_SERVER01", que se unió al dominio "'example.com'".

```
cluster1::> vserver cifs show -vserver vs1
                                              Vserver: vs1.example.com
                            CIFS Server NetBIOS Name: SMB_SERVER01
                      NetBIOS Domain/Workgroup Name: EXAMPLE
                         Fully Qualified Domain Name: EXAMPLE.COM
Default Site Used by LIFs Without Site Membership:
                                Authentication Style: domain
                  CIFS Server Administrative Status: up
                             CIFS Server Description: -
                             List of NetBIOS Aliases: -
```
4. Si lo desea, habilite la comunicación cifrada con el controlador de dominio (ONTAP 9.8 y posterior): vserver cifs security modify -vserver svm\_name -encryption-required-for-dc -connection true

#### **Ejemplos**

El siguiente comando crea un servidor SMB denominado «mb\_server02» en la SVM vs2.example.com en el dominio «'example.com`". La cuenta de equipo se crea en el contenedor "'OU=eng,OU=corp,DC=example,DC=com'". Al servidor SMB se le asigna un alias NetBIOS.

```
cluster1::> vserver cifs create -vserver vs2.example.com –cifs-server
smb server02 -domain example.com -ou OU=eng, OU=corp -netbios-aliases
old_cifs_server01
cluster1::> vserver cifs show -vserver vs1
                                             Vserver: vs2.example.com
                            CIFS Server NetBIOS Name: SMB_SERVER02
                      NetBIOS Domain/Workgroup Name: EXAMPLE
                        Fully Qualified Domain Name: EXAMPLE.COM
Default Site Used by LIFs Without Site Membership:
                                Authentication Style: domain
                  CIFS Server Administrative Status: up
                             CIFS Server Description: -
                             List of NetBIOS Aliases: OLD_CIFS_SERVER01
```
El siguiente comando permite a un usuario de un dominio diferente, en este caso un administrador de un dominio de confianza, crear un servidor SMB denominado «smemoria\_servidor03» en la SVM vs3.example.com. La -domain La opción especifica el nombre del dominio principal (especificado en la configuración DNS) en el que desea crear el servidor SMB. La username la opción especifica el administrador del dominio de confianza.

- Dominio principal: example.com
- Dominio de confianza: trust.lab.com
- Nombre de usuario del dominio de confianza: Administrador1

```
cluster1::> vserver cifs create -vserver vs3.example.com -cifs-server
smb server03 -domain example.com
Username: Administrator1@trust.lab.com
Password: . . .
```
## **Crear archivos keytab para autenticación SMB**

A partir de ONTAP 9.7, ONTAP admite la autenticación de SVM con servidores Active Directory (AD) mediante archivos keytab. Los administradores DE AD generan un archivo keytab y lo ponen a disposición de los administradores de ONTAP como un identificador uniforme de recursos (URI), que se proporciona cuando vserver cifs Los comandos requieren autenticación Kerberos con el dominio AD.

Los administradores DE AD pueden crear los archivos keytab utilizando el servidor estándar de Windows ktpass comando. El comando debe ejecutarse en el dominio principal donde la autenticación es necesaria. La ktpass el comando se puede utilizar para generar archivos keytab sólo para usuarios de dominio principal; las claves generadas con usuarios de dominio de confianza no son compatibles.

Los archivos keytab se generan para usuarios específicos de administrador de ONTAP. Siempre que la contraseña del usuario administrador no cambie, las claves generadas para el tipo de cifrado específico y el dominio no cambiarán. Por lo tanto, se requiere un nuevo archivo keytab cada vez que se cambia la contraseña del usuario admin.

Se admiten los siguientes tipos de cifrado:

- AES256-SHA1
- DES-CBC-MD5

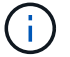

ONTAP no admite el tipo de cifrado DES-CBC-CRC.

• RC4-HMAC

AES256 es el tipo de cifrado más alto y se debe utilizar si está activado en el sistema ONTAP.

Los archivos keytab se pueden generar especificando la contraseña de administrador o mediante una contraseña generada aleatoriamente. Sin embargo, en cualquier momento sólo se puede utilizar una opción de contraseña, ya que en el servidor AD se necesita una clave privada específica para el usuario administrador para descifrar las claves del archivo keytab. Cualquier cambio en la clave privada de un administrador específico anulará el archivo keytab.

## <span id="page-16-0"></span>**Configurar un servidor SMB en un grupo de trabajo**

## **Configure un servidor SMB en una descripción general de grupo de trabajo**

La configuración de un servidor SMB como miembro de un grupo de trabajo consiste en crear el servidor SMB y, a continuación, crear usuarios y grupos locales.

Puede configurar un servidor SMB en un grupo de trabajo cuando la infraestructura de dominio de Microsoft Active Directory no está disponible.

Un servidor SMB en modo de grupo de trabajo sólo admite autenticación NTLM y no admite autenticación Kerberos.

## **Cree un servidor SMB en un grupo de trabajo**

Puede utilizar el vserver cifs create Comando para crear un servidor SMB en la SVM y especificar el grupo de trabajo al que pertenece.

## **Antes de empezar**

Las SVM y los LIF que utiliza para servir datos deben haberse configurado para permitir el protocolo SMB. Los LIF deben poder conectarse con los servidores DNS que estén configurados en la SVM.

## **Acerca de esta tarea**

Los servidores SMB en modo de grupo de trabajo no admiten las siguientes funciones de SMB:

- Protocolo de testimonio de SMB3
- Recursos compartidos de CA de SMB3
- SQL sobre SMB
- Redirección de carpetas
- Perfiles de roaming
- Objeto de directiva de grupo (GPO)
- Servicio Snapshot de volumen (VSS)

La vserver cifs las páginas de manual contienen parámetros de configuración y requisitos de nomenclatura opcionales adicionales.

## **Pasos**

1. Compruebe que SMB tiene licencia en el clúster: system license show -package cifs

La licencia SMB se incluye con ["ONTAP One"](https://docs.netapp.com/us-en/ontap/system-admin/manage-licenses-concept.html#licenses-included-with-ontap-one). Si no tiene ONTAP One y la licencia no está instalada, póngase en contacto con su representante de ventas.

No se requiere una licencia de CIFS si el servidor SMB se usará solo para autenticación.

2. Cree el servidor SMB en un grupo de trabajo: vserver cifs create -vserver vserver\_name -cifs-server cifs server name -workgroup workgroup name [-comment text]

El siguiente comando crea el servidor SMB «s' mb\_server01» en el grupo de trabajo «'workgroup01'»:

```
cluster1::> vserver cifs create -vserver vs1.example.com -cifs-server
SMB SERVER01 -workgroup workgroup01
```
3. Compruebe la configuración del servidor SMB mediante el vserver cifs show comando.

En el ejemplo siguiente, el resultado del comando muestra que se creó un servidor SMB denominado

«MB\_server01» en SVM vs1.example.com en el grupo de trabajo «'workgroup01'»:

```
cluster1::> vserver cifs show -vserver vs0
                                              Vserver: vs1.example.com
                            CIFS Server NetBIOS Name: SMB_SERVER01
                       NetBIOS Domain/Workgroup Name: workgroup01
                         Fully Qualified Domain Name: -
                                 Organizational Unit: -
Default Site Used by LIFs Without Site Membership: -
                                       Workgroup Name: workgroup01
                                Authentication Style: workgroup
                   CIFS Server Administrative Status: up
                             CIFS Server Description:
                             List of NetBIOS Aliases: -
```
#### **Después de terminar**

Para un servidor CIFS en un grupo de trabajo, debe crear usuarios locales y, opcionalmente, grupos locales en la SVM.

#### **Información relacionada**

["Gestión de SMB"](https://docs.netapp.com/es-es/ontap/smb-admin/index.html)

## **Crear cuentas de usuario locales**

Se puede crear una cuenta de usuario local que se pueda utilizar para autorizar el acceso a los datos contenidos en la SVM a través de una conexión de SMB. También es posible usar cuentas de usuario locales para la autenticación al crear una sesión SMB.

## **Acerca de esta tarea**

La funcionalidad de usuario local se habilita de forma predeterminada cuando se crea la SVM.

Al crear una cuenta de usuario local, debe especificar un nombre de usuario y debe especificar la SVM con la que desea asociar la cuenta.

La vserver cifs users-and-groups local-user las páginas de manual contienen detalles sobre parámetros opcionales y requisitos de nomenclatura.

#### **Pasos**

1. Cree el usuario local: vserver cifs users-and-groups local-user create -vserver *vserver\_name* -user-name *user\_name optional\_parameters*

Los siguientes parámetros opcionales pueden ser útiles:

◦ -full-name

Nombre completo del usuario.

◦ -description

Una descripción para el usuario local.

◦ -is-account-disabled {true|false}

Especifica si la cuenta de usuario está habilitada o deshabilitada. Si no se especifica este parámetro, el valor predeterminado es habilitar la cuenta de usuario.

El comando solicita la contraseña del usuario local.

- 2. Introduzca una contraseña para el usuario local y confirme la contraseña.
- 3. Compruebe que el usuario se ha creado correctamente: vserver cifs users-and-groups localuser show -vserver *vserver\_name*

## **Ejemplo**

En el siguiente ejemplo se crea un usuario local «MMB\_SERVER01\sue», con el nombre completo «Sue Chang», asociado a SVM vs1.example.com:

```
cluster1::> vserver cifs users-and-groups local-user create -vserver
vs1.example.com ‑user-name SMB_SERVER01\sue -full-name "Sue Chang"
Enter the password:
Confirm the password:
cluster1::> vserver cifs users-and-groups local-user show
Vserver User Name Full Name Description
-------- -------------------------- ---------- -------------
vs1 SMB SERVER01\Administrator Built-in administrator
account
vs1 SMB SERVER01\sue Sue Chang
```
## **Crear grupos locales**

Es posible crear grupos locales que se puedan utilizar para autorizar el acceso a los datos asociados con la SVM a través de una conexión de SMB. También puede asignar privilegios que definen los derechos de usuario o las capacidades que tiene un miembro del grupo.

## **Acerca de esta tarea**

La funcionalidad de grupo local se habilita de forma predeterminada cuando se crea la SVM.

Cuando se crea un grupo local, debe especificar un nombre para el grupo y debe especificar la SVM con la que desea asociar el grupo. Puede especificar un nombre de grupo con o sin el nombre de dominio local y, opcionalmente, puede especificar una descripción para el grupo local. No puede agregar un grupo local a otro grupo local.

La vserver cifs users-and-groups local-group las páginas de manual contienen detalles sobre parámetros opcionales y requisitos de nomenclatura.

## **Pasos**

1. Cree el grupo local: vserver cifs users-and-groups local-group create -vserver vserver name -group-name group name

El siguiente parámetro opcional puede ser útil:

◦ -description

Una descripción para el grupo local.

2. Compruebe que el grupo se ha creado correctamente: vserver cifs users-and-groups localgroup show -vserver vserver name

## **Ejemplo**

En el siguiente ejemplo se crea un grupo local "MB\_SERVER01\engineering" asociado con SVM vs1:

```
cluster1::> vserver cifs users-and-groups local-group create -vserver
vs1.example.com -group-name SMB_SERVER01\engineering
cluster1::> vserver cifs users-and-groups local-group show -vserver
vs1.example.com
Vserver Group Name Description
---------------- ---------------------------- ----------------------------
vs1.example.com BUILTIN\Administrators Built-in Administrators
group
vs1.example.com BUILTIN\Backup Operators Backup Operators group
vs1.example.com BUILTIN\Power Users Restricted administrative
privileges
vs1.example.com BUILTIN\Users All users
vs1.example.com SMB_SERVER01\engineering
vs1.example.com SMB_SERVER01\sales
```
## **Después de terminar**

Debe agregar miembros al nuevo grupo.

## **Administrar la pertenencia a grupos locales**

Puede administrar la pertenencia a grupos locales agregando y eliminando usuarios locales o de dominio, o agregando y eliminando grupos de dominios. Esto resulta útil si desea controlar el acceso a los datos basándose en los controles de acceso colocados en el grupo o si desea que los usuarios tengan privilegios asociados a ese grupo.

## **Acerca de esta tarea**

Si ya no desea que un usuario local, un usuario de dominio o un grupo de dominio tenga derechos de acceso o privilegios basados en la pertenencia a un grupo, puede quitar el miembro del grupo.

Debe tener en cuenta lo siguiente al agregar miembros a un grupo local:

- No puede agregar usuarios al grupo especial *Everyone*.
- No puede agregar un grupo local a otro grupo local.
- Para agregar un usuario o grupo de dominio a un grupo local, ONTAP debe poder resolver el nombre a un SID.

Debe tener en cuenta lo siguiente al quitar miembros de un grupo local:

- No puede eliminar miembros del grupo especial *Everyone*.
- Para quitar un miembro de un grupo local, ONTAP debe poder resolver su nombre a un SID.

#### **Pasos**

- 1. Agregar o quitar un miembro de un grupo.
	- Añadir miembro: vserver cifs users-and-groups local-group add-members ‑vserver vserver name  $-q$ roup-name group name  $-m$ ember-names name $[,...]$

Puede especificar una lista delimitada por comas de usuarios locales, usuarios de dominio o grupos de dominio que desee agregar al grupo local especificado.

◦ Quitar un miembro: vserver cifs users-and-groups local-group remove-members -vserver vserver name -group-name group name -member-names name $[,...]$ 

Puede especificar una lista delimitada por comas de usuarios locales, usuarios de dominio o grupos de dominio que desee quitar del grupo local especificado.

## **Ejemplos**

En el siguiente ejemplo se agrega un usuario local "MB\_SERVER01\sue" al grupo local "MB\_SERVER01\engineering" en la SVM vs1.example.com:

```
cluster1::> vserver cifs users-and-groups local-group add-members -vserver
vs1.example.com -group-name SMB_SERVER01\engineering -member-names
SMB SERVER01\sue
```
En el siguiente ejemplo se eliminan los usuarios locales "MB\_SERVER01\sue" y "MB\_SERVER01\james" del grupo local "MB\_SERVER01\engineering" en la SVM vs1.example.com:

```
cluster1::> vserver cifs users-and-groups local-group remove-members
-vserver vs1.example.com -group-name SMB_SERVER\engineering -member-names
SMB_SERVER\sue, SMB_SERVER\james
```
## <span id="page-21-0"></span>**Compruebe las versiones habilitadas de SMB**

En la versión ONTAP 9, se determinan las versiones de SMB que se habilitan de forma predeterminada para las conexiones con clientes y controladoras de dominio. Debe verificar si el servidor SMB admite los clientes y la funcionalidad que requiere su entorno.

## **Acerca de esta tarea**

Para las conexiones con clientes y controladoras de dominio, debe habilitar SMB 2.0 y una versión posterior siempre que sea posible. Por motivos de seguridad, debe evitar el uso de SMB 1.0 y debe deshabilitarlo si ha verificado que no es necesario en su entorno.

En ONTAP 9, las versiones 2.0 y posteriores de SMB se habilitan de forma predeterminada para conexiones cliente, pero la versión de SMB 1.0 habilitada de forma predeterminada depende de su versión de ONTAP.

• A partir de ONTAP 9.1 P8, SMB 1.0 se puede deshabilitar en las SVM.

La -smb1-enabled de la vserver cifs options modify El comando habilita o deshabilita SMB 1.0.

• A partir de ONTAP 9.3, está deshabilitado de forma predeterminada en las nuevas SVM.

Si el servidor SMB se encuentra en un dominio de Active Directory (AD), es posible habilitar SMB 2.0 para conectarse a un controlador de dominio (DC) empezando por ONTAP 9.1. Es necesario hacerlo si ha deshabilitado SMB 1.0 en los centros de datos. A partir de ONTAP 9.2, SMB 2.0 está habilitado de forma predeterminada para las conexiones de CC.

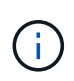

Si -smb1-enabled-for-dc-connections se establece en false aunque -smb1-enabled se establece en true, ONTAP deniega las conexiones SMB 1.0 como cliente, pero continúa aceptando conexiones SMB 1.0 entrantes como servidor.

["Gestión de SMB"](https://docs.netapp.com/es-es/ontap/smb-admin/index.html) Contiene detalles sobre las versiones y la funcionalidad SMB admitidas.

#### **Pasos**

1. Configure el nivel de privilegio en Advanced:

set -privilege advanced

2. Compruebe qué versiones de SMB están habilitadas:

vserver cifs options show

Puede desplazarse hacia abajo por la lista para ver las versiones de SMB habilitadas para conexiones de clientes y si está configurando un servidor SMB en un dominio de AD para conexiones de dominio de AD.

- 3. Habilite o deshabilite el protocolo SMB para las conexiones de cliente según sea necesario:
	- Para habilitar una versión de SMB:

vserver cifs options modify -vserver vserver name smb version true

◦ Para deshabilitar una versión de SMB:

vserver cifs options modify -vserver vserver name smb version false

Los valores posibles para smb version:

- -smb1-enabled
- -smb2-enabled
- -smb3-enabled
- -smb31-enabled

El siguiente comando habilita SMB 3.1 en la SVM vs1.example.com:

```
cluster1::*> vserver cifs options modify -vserver vs1.example.com -smb31
-enabled true
```
- 1. Si el servidor SMB se encuentra en un dominio de Active Directory, habilite o deshabilite el protocolo SMB para las conexiones DC según sea necesario:
	- Para habilitar una versión de SMB:

```
vserver cifs security modify -vserver vserver name -smb2-enabled-for
-dc-connections true
```
◦ Para deshabilitar una versión de SMB:

```
vserver cifs security modify -vserver vserver name -smb2-enabled-for
-dc-connections false
```
2. Vuelva al nivel de privilegio de administrador:

set -privilege admin

## <span id="page-23-0"></span>**Asigne el servidor SMB en el servidor DNS**

El servidor DNS del sitio debe tener una entrada que apunte el nombre del servidor SMB y cualquier alias NetBIOS a la dirección IP de la LIF de datos para que los usuarios de Windows puedan asignar una unidad al nombre del servidor SMB.

## **Antes de empezar**

Debe tener acceso administrativo al servidor DNS del sitio. Si no tiene acceso administrativo, debe solicitar al administrador DNS que realice esta tarea.

## **Acerca de esta tarea**

Si utiliza alias NetBIOS para el nombre del servidor SMB, es una práctica recomendada crear puntos de entrada del servidor DNS para cada alias.

## **Pasos**

- 1. Inicie sesión en el servidor DNS.
- 2. Cree entradas de búsqueda hacia delante (a Registro de dirección) e inversa (PTR Registro de puntero) para asignar el nombre del servidor SMB a la dirección IP de la LIF de datos.
- 3. Si utiliza alias NetBIOS, cree una entrada de búsqueda Alias nombre canónico (registro de recursos CNAME) para asignar cada alias a la dirección IP de la LIF de datos del servidor SMB.

## **Resultados**

Una vez que la asignación se propaga a través de la red, los usuarios de Windows pueden asignar una unidad al nombre del servidor SMB o sus alias NetBIOS.

## **Información de copyright**

Copyright © 2024 NetApp, Inc. Todos los derechos reservados. Imprimido en EE. UU. No se puede reproducir este documento protegido por copyright ni parte del mismo de ninguna forma ni por ningún medio (gráfico, electrónico o mecánico, incluidas fotocopias, grabaciones o almacenamiento en un sistema de recuperación electrónico) sin la autorización previa y por escrito del propietario del copyright.

El software derivado del material de NetApp con copyright está sujeto a la siguiente licencia y exención de responsabilidad:

ESTE SOFTWARE LO PROPORCIONA NETAPP «TAL CUAL» Y SIN NINGUNA GARANTÍA EXPRESA O IMPLÍCITA, INCLUYENDO, SIN LIMITAR, LAS GARANTÍAS IMPLÍCITAS DE COMERCIALIZACIÓN O IDONEIDAD PARA UN FIN CONCRETO, CUYA RESPONSABILIDAD QUEDA EXIMIDA POR EL PRESENTE DOCUMENTO. EN NINGÚN CASO NETAPP SERÁ RESPONSABLE DE NINGÚN DAÑO DIRECTO, INDIRECTO, ESPECIAL, EJEMPLAR O RESULTANTE (INCLUYENDO, ENTRE OTROS, LA OBTENCIÓN DE BIENES O SERVICIOS SUSTITUTIVOS, PÉRDIDA DE USO, DE DATOS O DE BENEFICIOS, O INTERRUPCIÓN DE LA ACTIVIDAD EMPRESARIAL) CUALQUIERA SEA EL MODO EN EL QUE SE PRODUJERON Y LA TEORÍA DE RESPONSABILIDAD QUE SE APLIQUE, YA SEA EN CONTRATO, RESPONSABILIDAD OBJETIVA O AGRAVIO (INCLUIDA LA NEGLIGENCIA U OTRO TIPO), QUE SURJAN DE ALGÚN MODO DEL USO DE ESTE SOFTWARE, INCLUSO SI HUBIEREN SIDO ADVERTIDOS DE LA POSIBILIDAD DE TALES DAÑOS.

NetApp se reserva el derecho de modificar cualquiera de los productos aquí descritos en cualquier momento y sin aviso previo. NetApp no asume ningún tipo de responsabilidad que surja del uso de los productos aquí descritos, excepto aquello expresamente acordado por escrito por parte de NetApp. El uso o adquisición de este producto no lleva implícita ninguna licencia con derechos de patente, de marcas comerciales o cualquier otro derecho de propiedad intelectual de NetApp.

Es posible que el producto que se describe en este manual esté protegido por una o más patentes de EE. UU., patentes extranjeras o solicitudes pendientes.

LEYENDA DE DERECHOS LIMITADOS: el uso, la copia o la divulgación por parte del gobierno están sujetos a las restricciones establecidas en el subpárrafo (b)(3) de los derechos de datos técnicos y productos no comerciales de DFARS 252.227-7013 (FEB de 2014) y FAR 52.227-19 (DIC de 2007).

Los datos aquí contenidos pertenecen a un producto comercial o servicio comercial (como se define en FAR 2.101) y son propiedad de NetApp, Inc. Todos los datos técnicos y el software informático de NetApp que se proporcionan en este Acuerdo tienen una naturaleza comercial y se han desarrollado exclusivamente con fondos privados. El Gobierno de EE. UU. tiene una licencia limitada, irrevocable, no exclusiva, no transferible, no sublicenciable y de alcance mundial para utilizar los Datos en relación con el contrato del Gobierno de los Estados Unidos bajo el cual se proporcionaron los Datos. Excepto que aquí se disponga lo contrario, los Datos no se pueden utilizar, desvelar, reproducir, modificar, interpretar o mostrar sin la previa aprobación por escrito de NetApp, Inc. Los derechos de licencia del Gobierno de los Estados Unidos de América y su Departamento de Defensa se limitan a los derechos identificados en la cláusula 252.227-7015(b) de la sección DFARS (FEB de 2014).

## **Información de la marca comercial**

NETAPP, el logotipo de NETAPP y las marcas que constan en <http://www.netapp.com/TM>son marcas comerciales de NetApp, Inc. El resto de nombres de empresa y de producto pueden ser marcas comerciales de sus respectivos propietarios.